## Comment éditer les arrêtés de reclassement des agents sur Web Carrières?

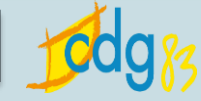

1 Cliquer sur « **Le personnel** », puis saisir le nom d'un agent 2 Cliquer sur « **Les évènements de carrière** » : la page ci-dessous s'ouvre 3 Cliquer sur « **Reclassement catégorie C** » ou « **Reclassement catégorie B** » Versions **Déconnexion** ciril **Extranet Centre De Gestion du Var GESTION DES RESSOURCES HUMAINES** Mon dossier Le personnel Le statut Les carrières Les arrêts maladie Données personnelles LES ÉVÉNEMENTS DE CARRIÈRE  $\triangleright$  Les fiches individuelles Recherche DILes états-civils Des coordonnées personnelles Monsieur DUPOND Julien**Des domiciliations bancaires**  $\triangleright$  Les enfants Carrière administrative principale à partir du 01/04/2012 **DILes enfants SFT Date** Evènement / proposition / jalon Grade **Echelon** IB. **IM NBI Temps** Collectivité 29 21/10/2015 Avancement maximum 9ème échelon Carrières 16/11/2014  $2<sub>9</sub>$ Avancement minimum 9ème échelon (max. 16/05/2015) D Les événements de carrière  $2g$ 21/10/2014 thelon (max. 21/10/2015) 01/02/2014 **PILES HOLAHOHS AHHUEIRS** ■■ Reclassement catégorie C Adjoint technique de 2 cl  $\overline{8}$ 349 327 TC. ■■ 01/07/2013 Adjoint technique de 2 cl 8 337 319 **TC** Réintégration accident travail ■9 23/06/2013 Adjoint technique de 2 cl  $\overline{8}$ 337 319 **TC** Paie -Prolongation accident travail ু⋓ 06/06/2013 Adjoint technique de 2 cl 8 319 **TC** Congé pour accident de travail 337 D Les imputations budgétaires ■ 01/04/2013 **Titularisation stagiaire** Adjoint technique de 2 cl  $\overline{8}$ 337 319 **TC** Mandat externe des élus ∙® 02/12/2012 **TC** Réintégration après maladie Adjoint technique de 2 cl 8 337 319 D Les observations du bulletin ■■ 28/11/2012 Prolongation maladie ordinaire Adjoint technique de 2 cl  $\overline{8}$ 337 319 **TC** Des bulletins de paie ু⋓ 15/11/2012 8 319 **TC** Congé de maladie ordinaire Adjoint technique de 2 cl 337 Des documents de paie ■ 01/04/2012 Adjoint technique de 2 cl  $\overline{8}$ 337 319 **TC** Nomination stagiaire 1er stage

Pour terminer, cliquer sur **Ouvrir le document**, afin que **l'arrêté nominatif de l'agent** s'ouvre sous **Word**